# **BAB III**

# **DESAIN KECERDASAN ARITIFISIAL (AI-HIPSTER)**

Selama saya mengikuti program magang dan studi independen bersetifikat di PT. Bisa Artifisial Indonesia ini saya belajar banyak hal. Seperti mengerjakan project capstone. Yang mana project ini selalu dipresentasikan setiap minggu yang dilakukan selama periode pembelajaran guna mengetahui seberapa jauh perkembangan proyek yang sudah dikerjakan. Selama program berlangsung ini dijadwalkan pembelajaran selama 16 kali pertemuan. Dimana 14 pertemuan untuk pembelajaran dan 2 pertemuan untuk ujian baik UTS maupun UAS. Program ini berfokus pada pembelajaran mengenai bisnis kecerdasan artifisial, yang manabisnis yang dibangun ini akan berkolaborasi dengan teknologi yang tersedia saat ini.

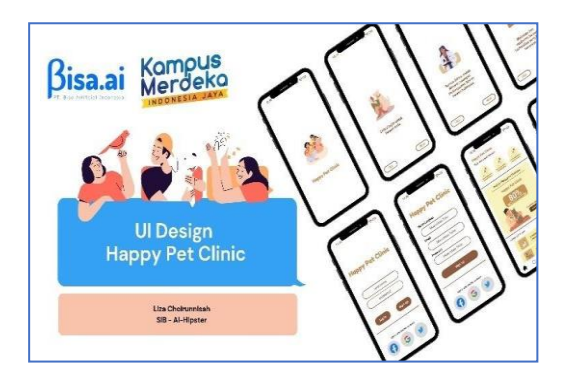

*Gambar 2 (Project Happy Pet Clinic)*

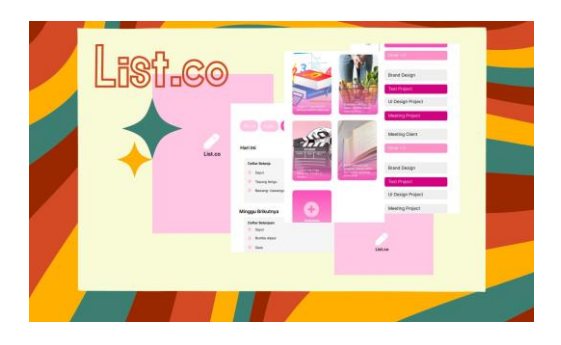

*Gambar 3.1 ( List.co)*

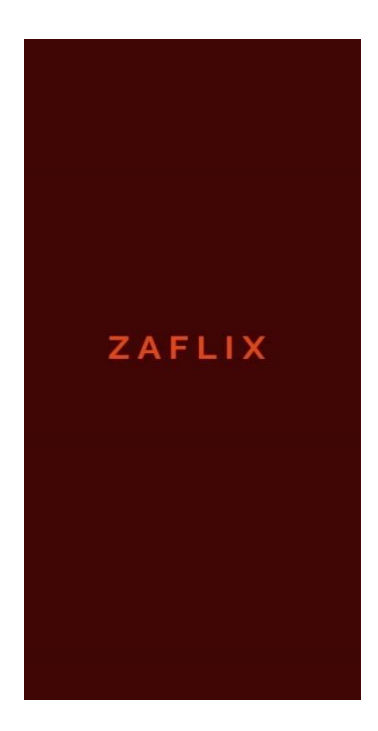

*Gambar 3( project zaflix)*

Seperti pada halnya beberapa Project yang ada. Project yang pertama yaitu berjudul Project Happy Pet Clinik. Pada pembuatan project ini dikerjakan oleh saya dan tim kelompok pada Aplikasi klinik hewan ini. Aplikasi ini nantinya diharapkan bisa membantu orang yang mempunyai hewan peliharaan yang mana tidak bisa menjaganya. Selain itu juga, aplikasi ini juga terdapat fitur chat yang bisa terhubung langsung dengandokter hewan, fitur pencarian klinik terdekat, dan fitur pencarian penitipan hewan terdekat. Aplikasi ini juga ditujukan untuk seseorang yang mempunyai hewan peliharaan.

Project yang kedua yaitu zaflix. Dimana project ini yaitu membuat desain UI/UX untuk aplikasi zaflix. Aplikasi ini semacam aplikasi streaming film maupun drama yang update saat ini.target untuk aplikasi ini nantinya untuk anak muda yang suka menonton film streaming seperti drakor maupun film marvel.

Project selanjutnya List.Co. List.co adalah Notes Mobile apps yang berfungsi untuk mencatat atau menjadwalkan deskripsi keseharian/kegiatan kita sehari hari. Berikut contoh pencatatannya seperti : Notes kegiatan jadwal pembelajran, Notes jadwal kegiatan olahraga, Notes jurnal diet, resep masakan, rules rules goals ,dll.

#### **3.1 DESKRIPSI PROJECT**

## **3.1.1 Project Capstone berjudul "HAPPY PET CLINIC"**

Pada project ini kami menyusun mengenai bisnis startup di bidang teknologi. yang mana detail project yang dikerjakan sebagai berikut:

1. Membuat company profile

Pada company profile ini juga berisikan mengenai latar belakang,arti logo, visi misi tujuan, serta susunan organisasi dalam perusahaan.

2. Pangsa pasar

Pada pangsa pasar ini, kami membuat project yang mana ini ditujukan kepada orang yang mempunyai hewan peliharaan

3. Produk

Produk yang kami sediakan yaitu jasa dokter hewan online

4. Proyeksi keuangan

Pada proyeksi keuangan, kami menghitung biaya pembuatansebuah aplikasi android dan seluruh biaya-biaya yangdibutuhkan. Tidak hanya itu saja, kami juga menyusun dan menghitung BEP.

#### **3.1.2 Project UI/UX Mini Project berjudul "ZAFLIX"**

Pada project ini kami menyusun mengenai aplikasi menonton secara online maupun offline yaitu ZAFLIX. Yang mana detail project yang dikerjakan sebagai berikut:

1. Membuat company profile

Pada company profile ini juga berisikan mengenai latar belakang, arti logo, visi misi tujuan, serta susunan organisasi dalam perusahaan.

2. Pangsa pasar

Pada pangsa pasar ini, kami membuat project yang mana ini ditujukan kepada orang yang sua menonton film/serial drama dll secara mudah karea bisa menonton dimana saja karena bersifat online/pun bisa didowload sehingga menonton bisa secara offine

3. Produk

Produk yang kami sediakan yaitu aplikasi Streaming film/drama online/offline

4. Proyeksi keuangan

Pada proyeksi keuangan, kami menghitung biaya pembuatan sebuah aplikasi android dan seluruh biaya-biaya yangdibutuhkan. Tidak hanya itu saja, kami juga menyusun dan menghitung BEP.

## **3.1.3 Project UI/UX Mini Project berjudul "LIST.CO"**

Pada project ini yaitu merancang Mobile Aplikasi Pencatatan/Notes untuk kehidupan sehari- hari, seperti mencatat jadwal kegiatan sekolah, bekerja, hari-hari penting, jadwal pembelajaran, dll. Pembuatan project List.Co yaitu sebagai berikut :

1. Membuat company profile

Pada company profile ini juga berisikan mengenai latar belakang, arti logo, visi misi tujuan, serta susunan organisasi dalam perusahaan.

2. Pangsa pasar

Pada pangsa pasar ini, kami membuat project yang mana ini ditujukan kepada orang yang sering lupa seperti kegiatan sehari harinya, jadwal penting, pengeluaran,pemasukan apapun yang penting agar tidak terlewatkan.

3. Produk

Produk yang kami sediakan yaitu Mobile Aplikasi Pencatatan/Notes

sehingga memudahkan user dalam segala sesuatu hal penting/dibutuhkan dalam sebuah pengingat terbaik. Mobile app bisa digunakan online mapun offline.

4. Proyeksi keuangan

Pada proyeksi keuangan, kami menghitung biaya pembuatansebuah aplikasi android dan seluruh biaya-biaya yangdibutuhkan. Tidak hanya itu saja, kami juga menyusun dan menghitung BEB

### **3.2 PROSES PENGERJAAN PROJECT**

Pada pembuatan kedua project, kami membagi tugas serta melakukan diskusi mengenai semua hal, mulai dari struktur organisasi, visi misi, harga jual produk, proses pembuatan produk, menghitung pengeluaran, dan target pasar. Setiap anggota kelompok memberikan pendapat mengenai usulan project yang dikerjakan. Setiap menemukan masalah, bisa kami pecahkan bersama-sama. Ada beberapa bagian yang membuat kami kebingungan dan tidak menemukan jadwaban, akhirnya kami meminta saran dan pendapat kepada mentor untuk menyelesaikan project ini.

# **3.3 HASIL FINAL PROJECT**

# **3.3.1 HAPPY PET CLINIC**

# ▶ **protoype - [Happy Pet Clinic \(figma.com\)](https://www.figma.com/proto/C2efTKJh0XEjkH1LO23uba/Happy-Pet-Clinic?node-id=1%3A2&scaling=scale-down&page-id=0%3A1&starting-point-node-id=1%3A2)**

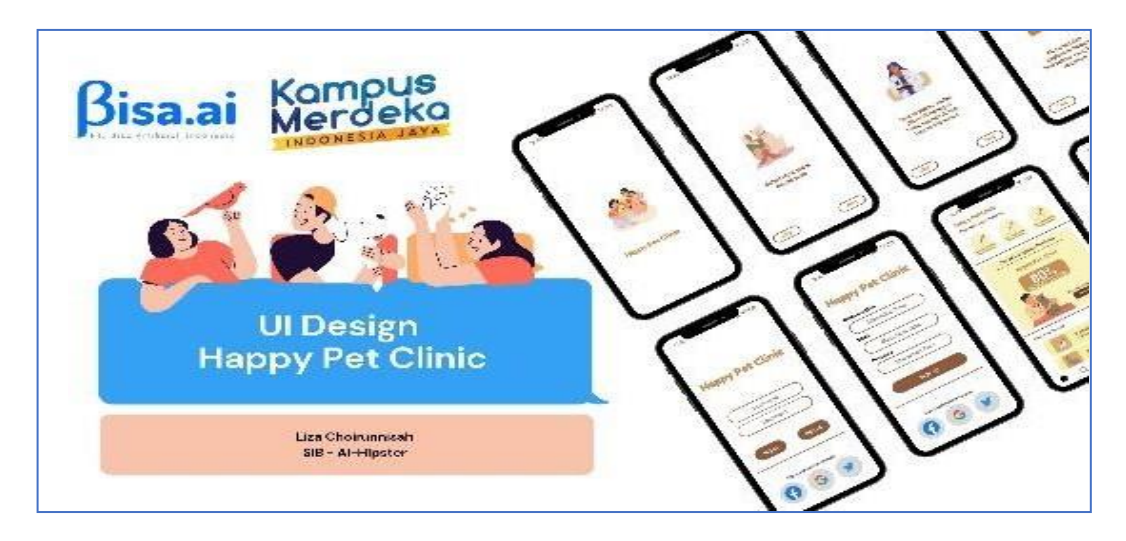

*Gambar 4 (Hasil Project Happy Pet Clinic)*

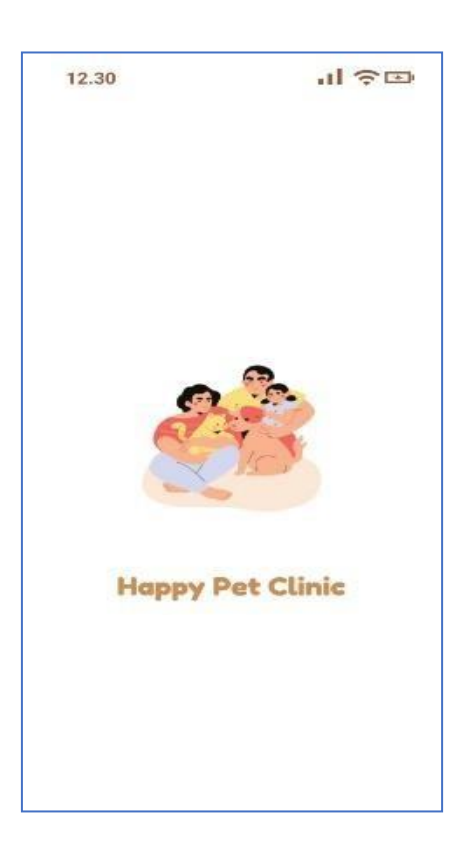

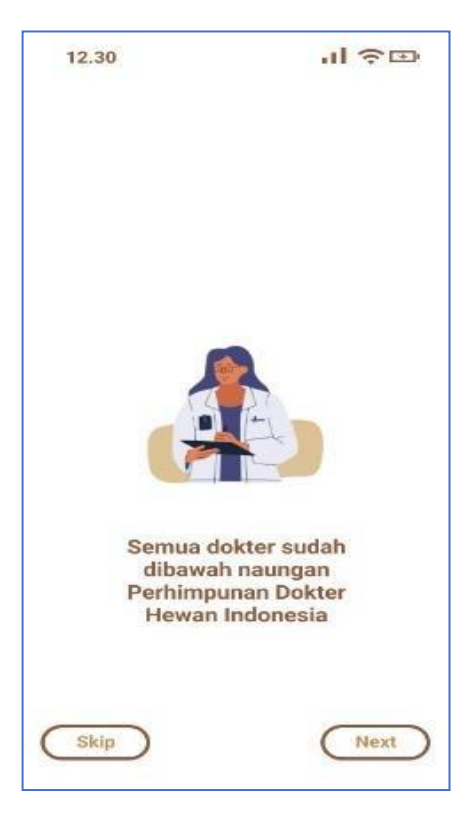

*(Gambar 5) Halaman Utama 1*

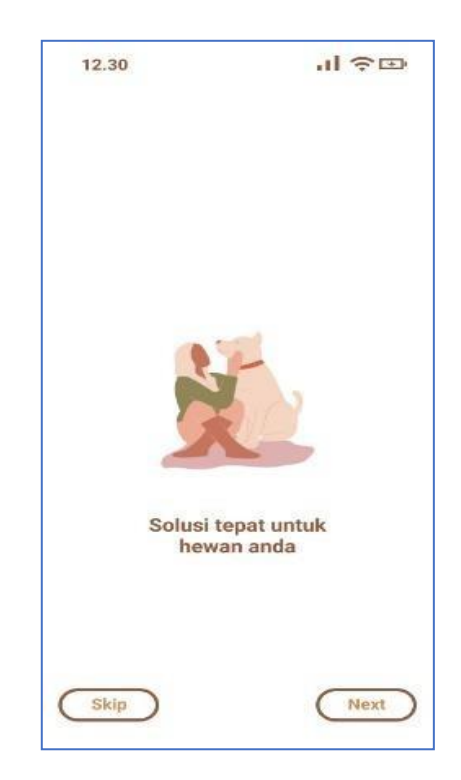

*(Gambar 6) Halaman Utama 2*

*(Gambar 7) Halaman Utama 3*

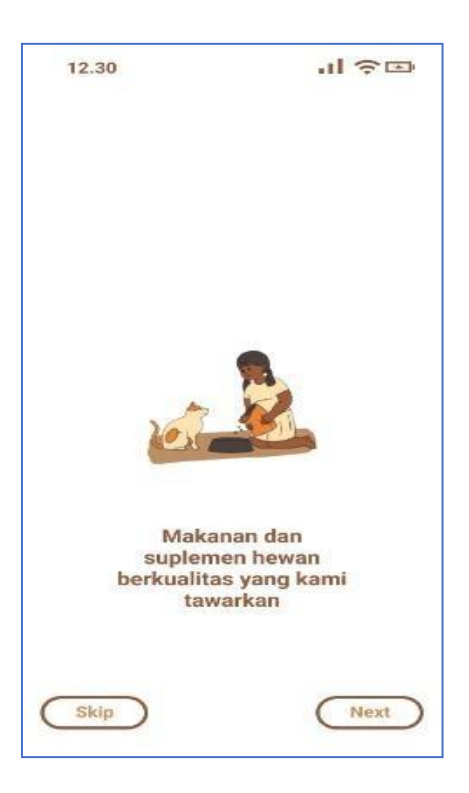

*(Gambar 8) Halaman Utama 4* 

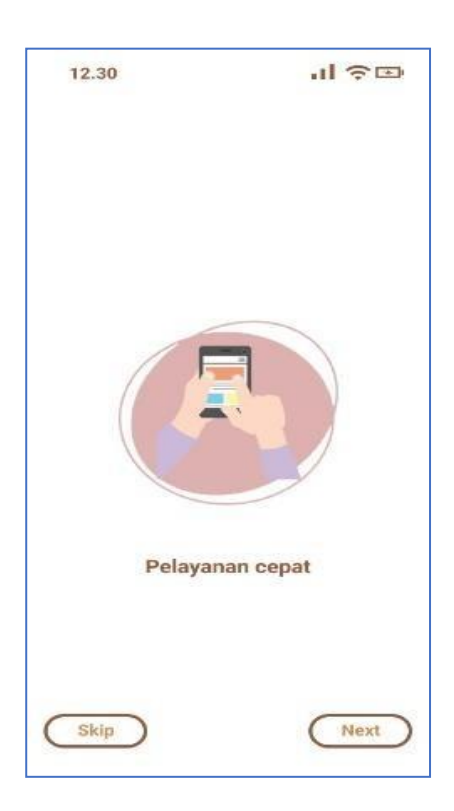

*(Gambar 9) Halaman Utama 5*

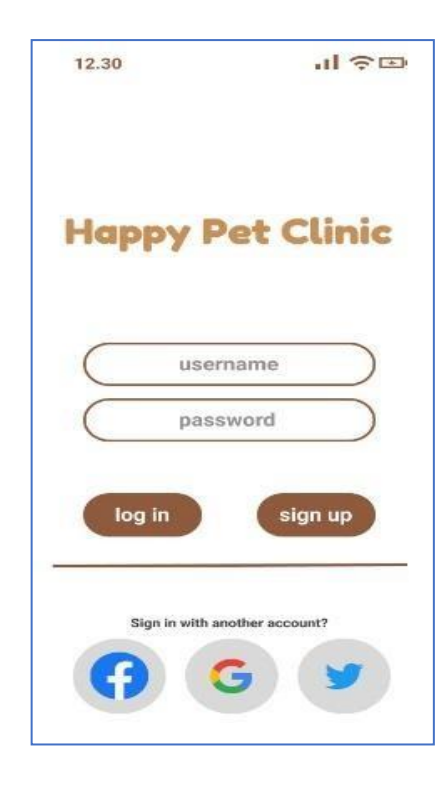

*(Gambar 10) Halaman Log In*

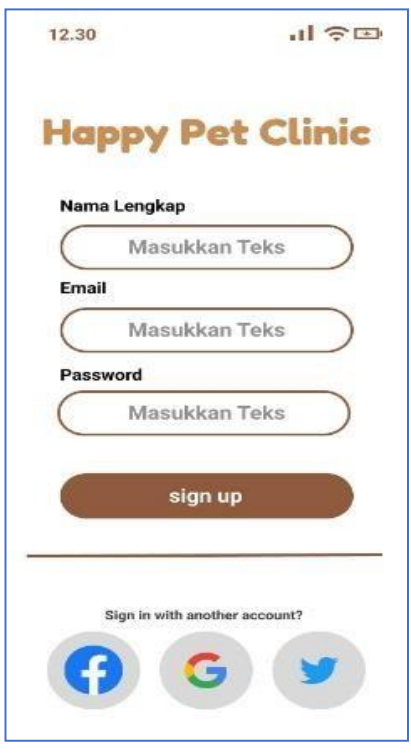

*(Gambar 11) Halaman Sig Up* 

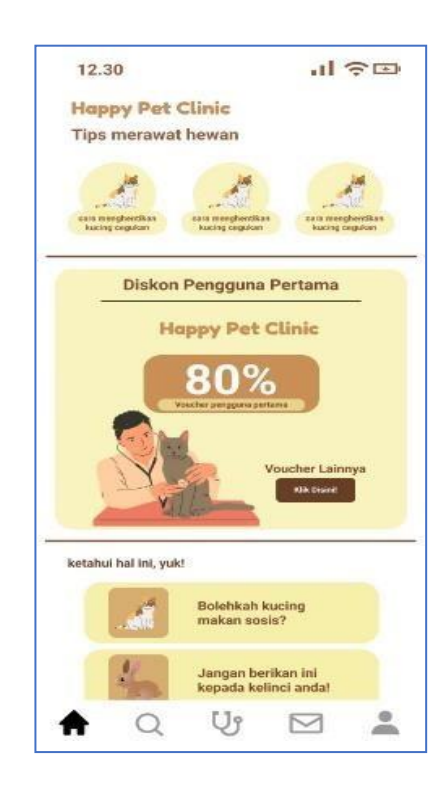

*(Gambar 12)Halaman Beranda 1*

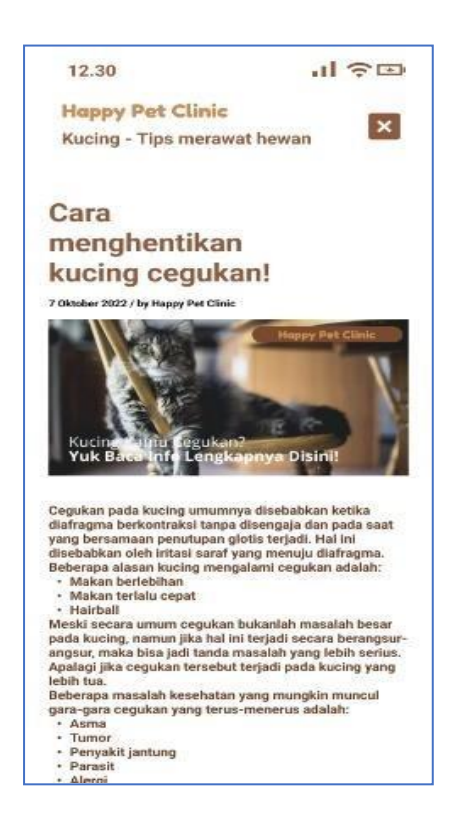

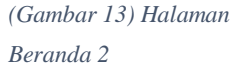

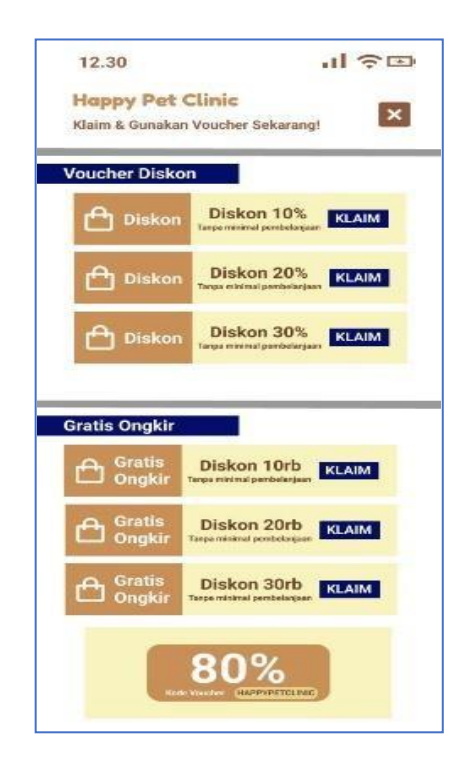

*(Gambar 14) Halaman Beranda 3*

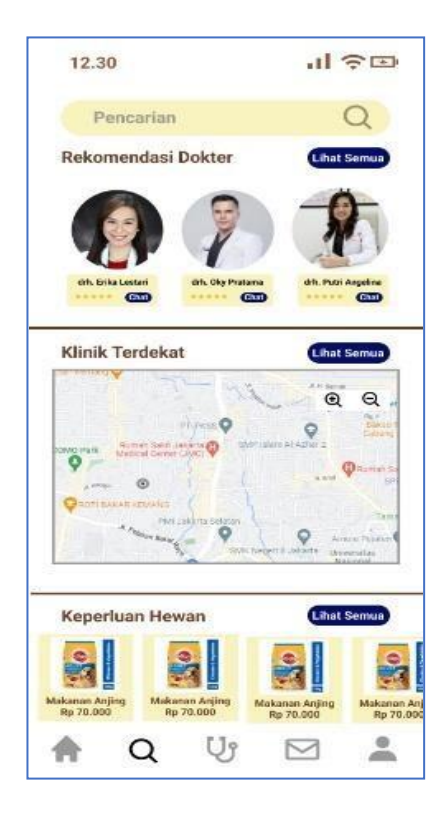

(*Gambar 15) Halaman Pencarian 1*

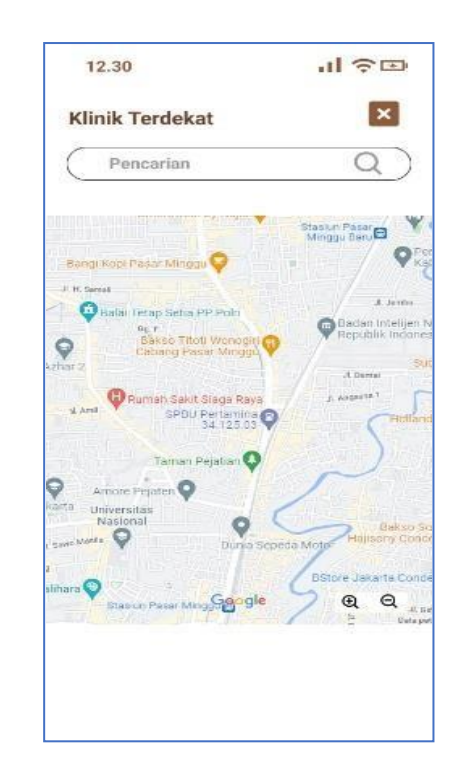

*(Gambar 16) Halaman Pencarian 2*

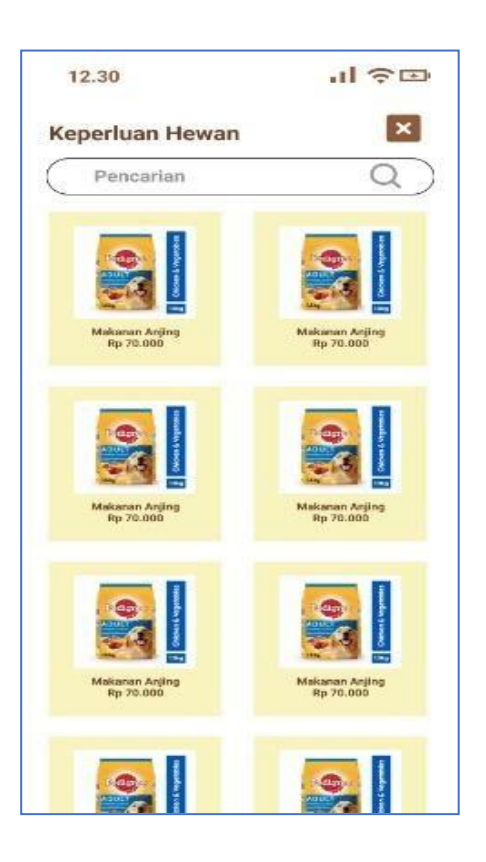

*(Gambar 17) Halaman Pencarian 3*

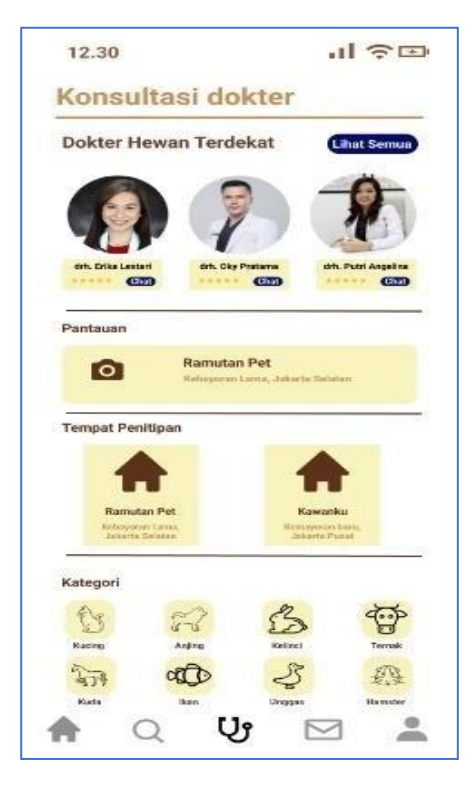

*(Gambar 18) Halaman Konsultasi*

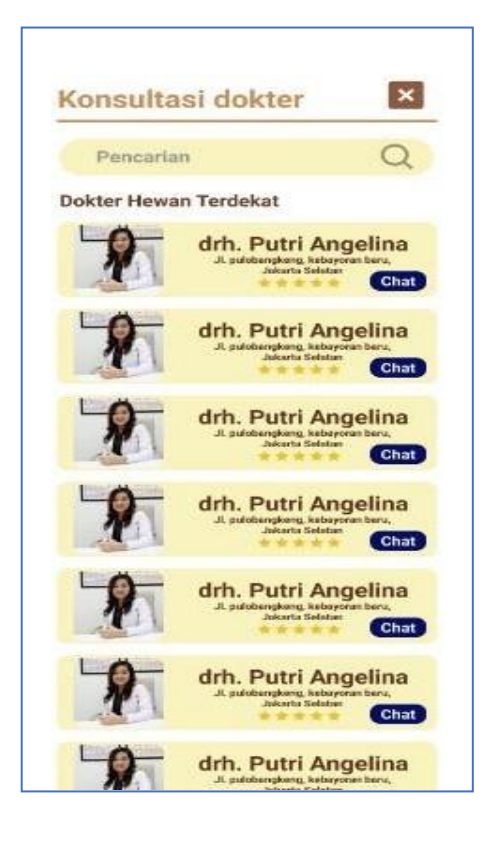

*(Gambar 19) Halaman Pencarian konsultasi dokter 4*

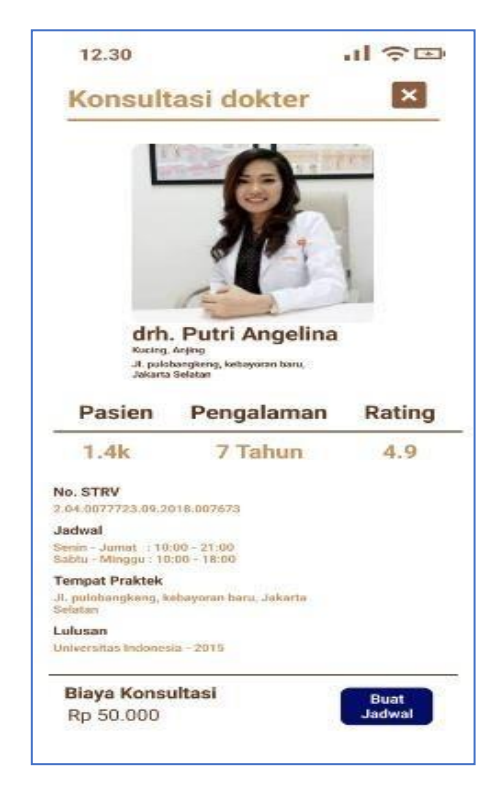

*(Gambar 20) Halaman Konsultasi 1*

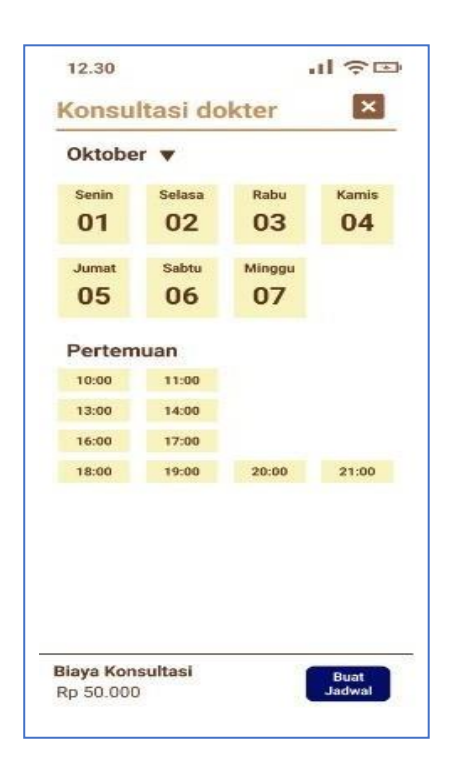

*(Gambar 21) Halaman*

*Konsultasi 2*

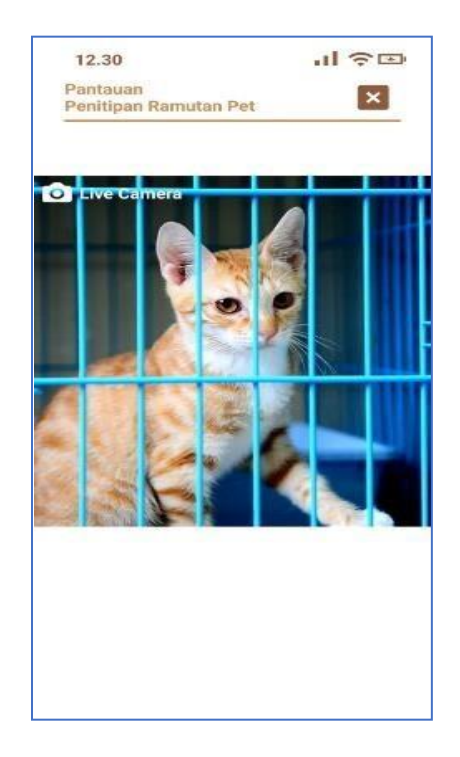

*(Gambar 22) Halaman Konsltasi penitipan hewan*

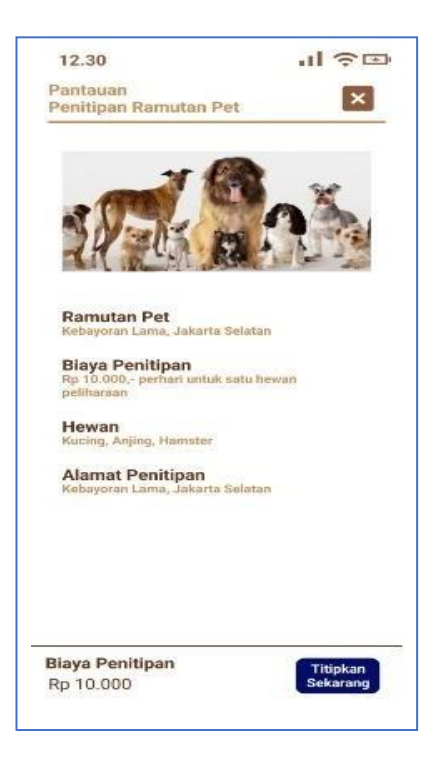

(*Gambar 23) Halaman Konsultasi 3*

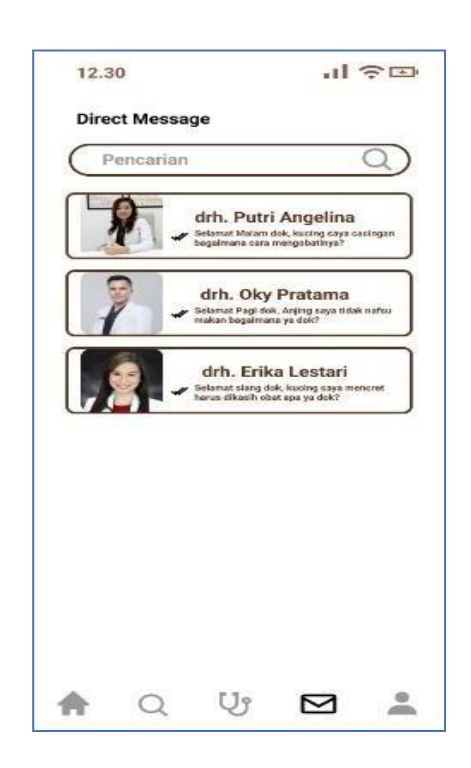

*(Gambar 24) Halaman Direck Message* 

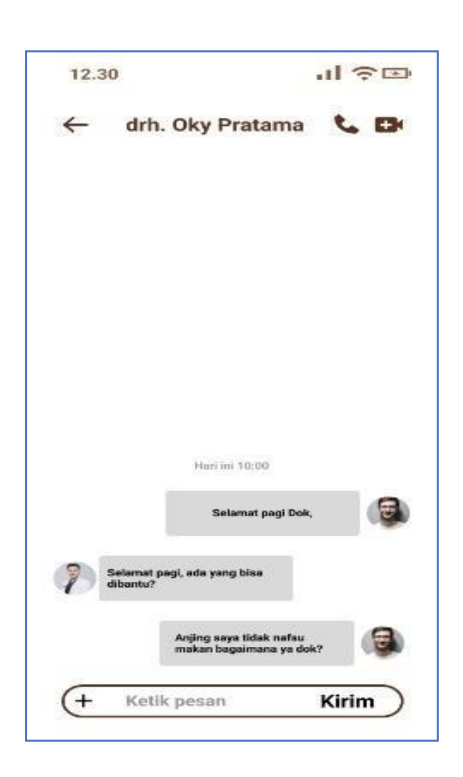

*(Gambar 25) Halaman Tampilan Message*

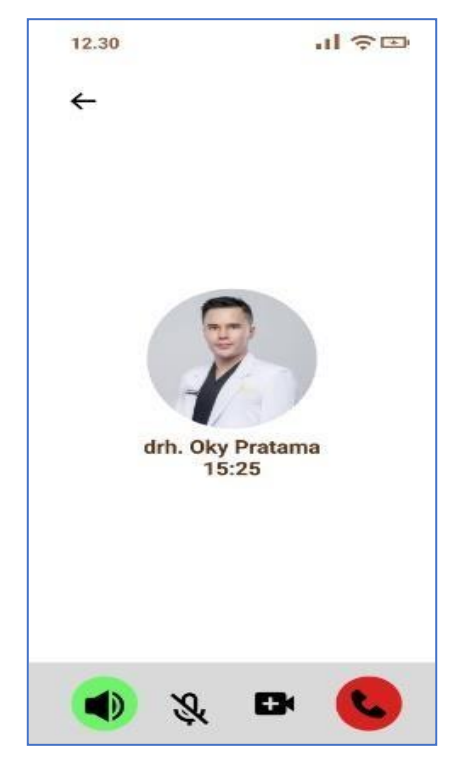

*(Gambar 26) Halaman tampilan calling*

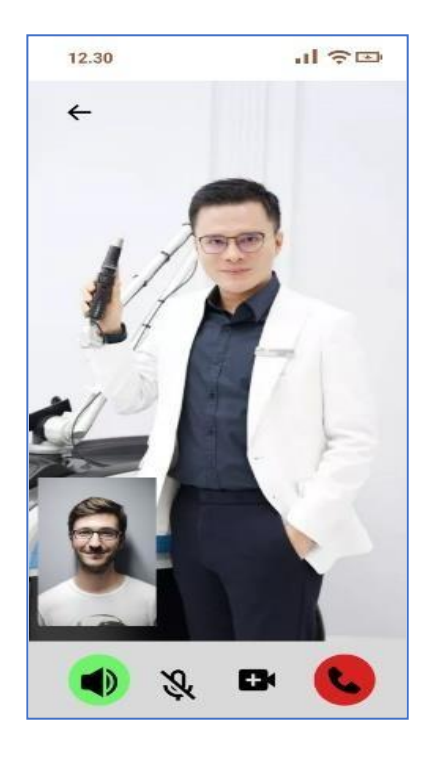

(*Gambar 27)Halaman Tampilan vidcall*

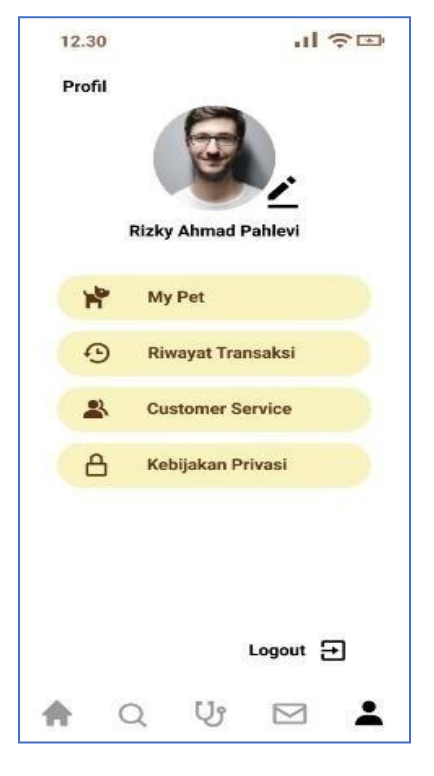

*(Gambar 28) Halaman Tampilan Akun*

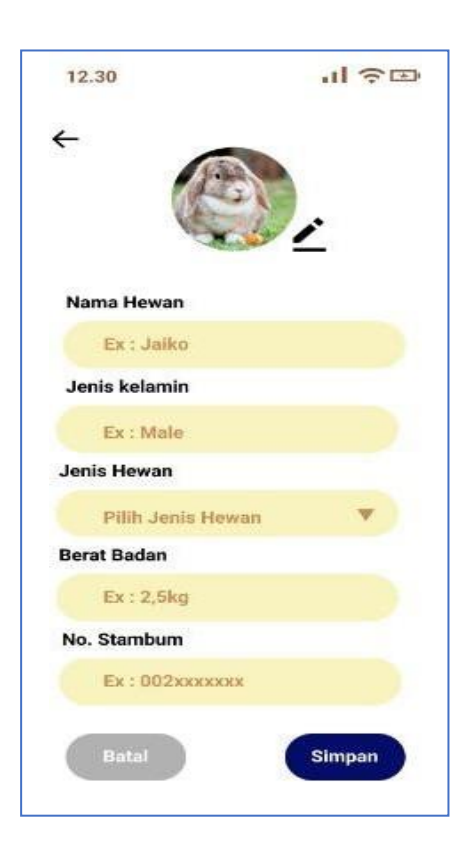

*(Gambar 29) Halaman Akun Hewan* 

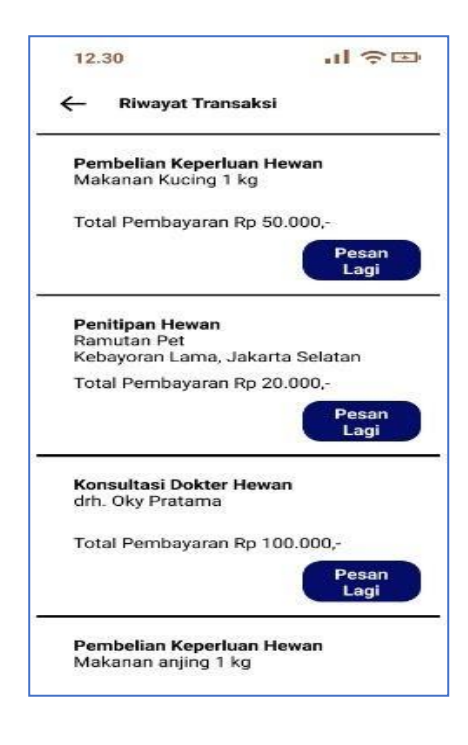

*(Gambar 30) Halaman Tampilan Akun Riwayat Transaksi* 

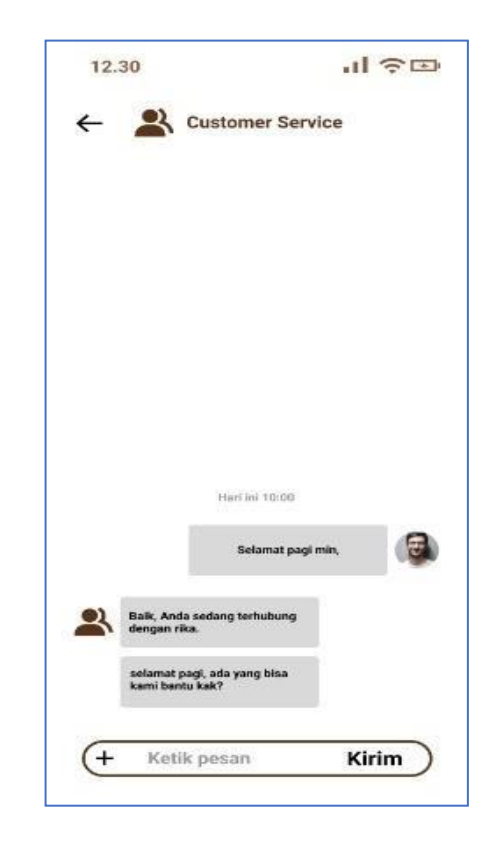

(*Gambar 31) Halaman Tampilan Akun custemer Service*

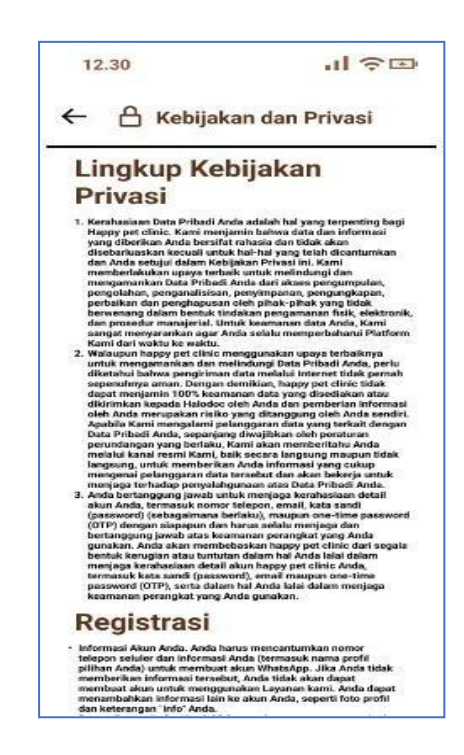

*(Gambar 32) Halaman Tampilan akun kebijakan privacy*

# **3.3.2 ZAFLIX**

# [Untitled –](https://www.figma.com/file/IpGi4PNOaIsMRhKXeVwAQ7/Untitled?node-id=1%3A4) Figma

**(** [https://www.figma.com/file/IpGi4PNOaIsMRhKXeVwAQ7/Untitled?node](https://www.figma.com/file/IpGi4PNOaIsMRhKXeVwAQ7/Untitled?node-id=1%3A4&t=6PHOdKMgX2a1CdfZ-0)[id=1%3A4&t=6PHOdKMgX2a1CdfZ-0](https://www.figma.com/file/IpGi4PNOaIsMRhKXeVwAQ7/Untitled?node-id=1%3A4&t=6PHOdKMgX2a1CdfZ-0) )

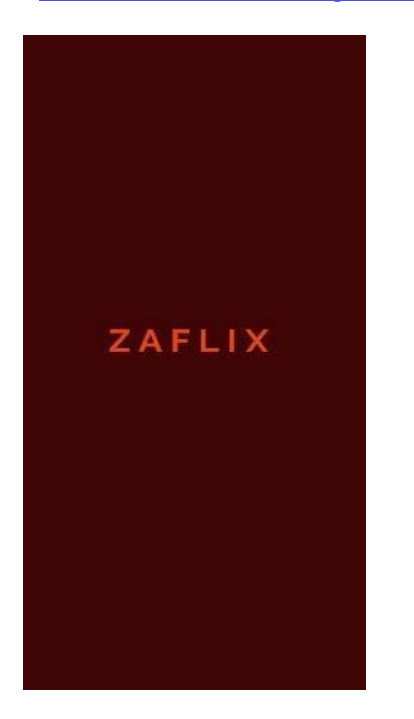

*(Gambar 33) Halaman Utama 1*

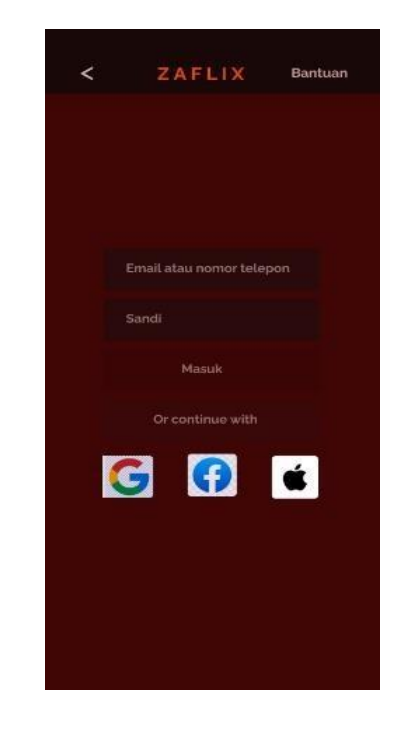

*(Gambar 35) Halaman Log In*

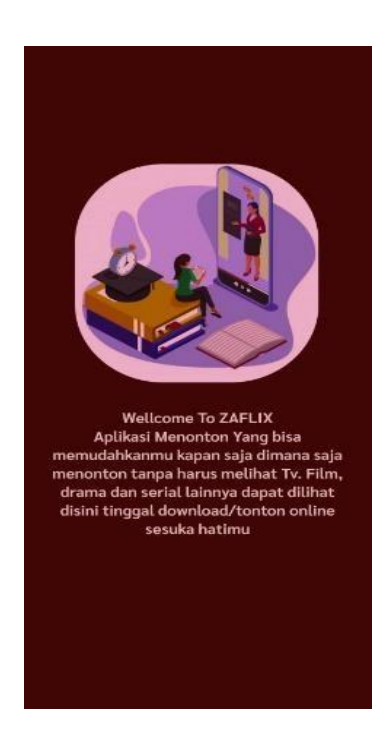

*(Gambar 34) Halaman Utama 2*

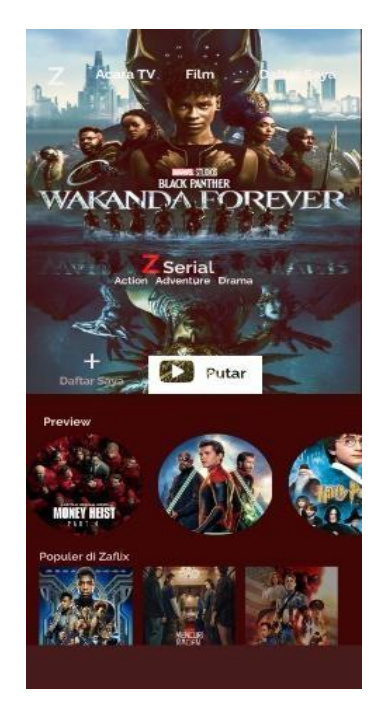

*(Gambar 36) Halaman Utama*

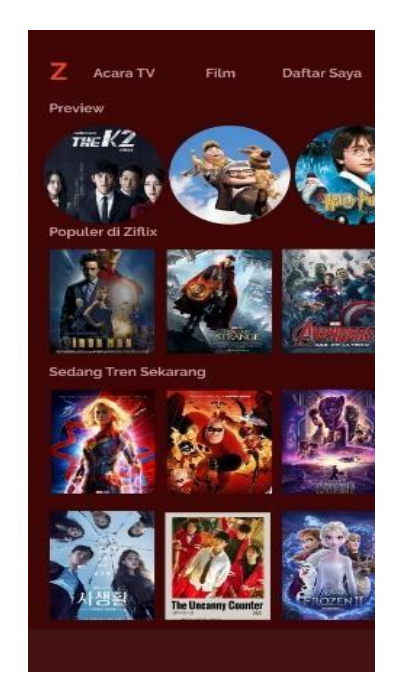

*(Gambar 37) Halaman Utama 2*

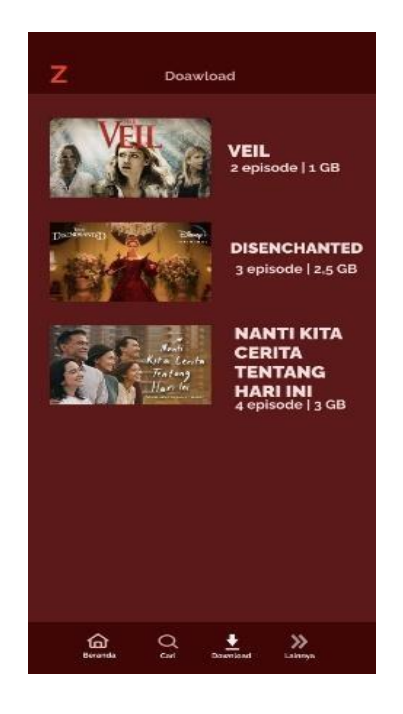

*(Gambar 38) Halaman Tampilan Dowload* 

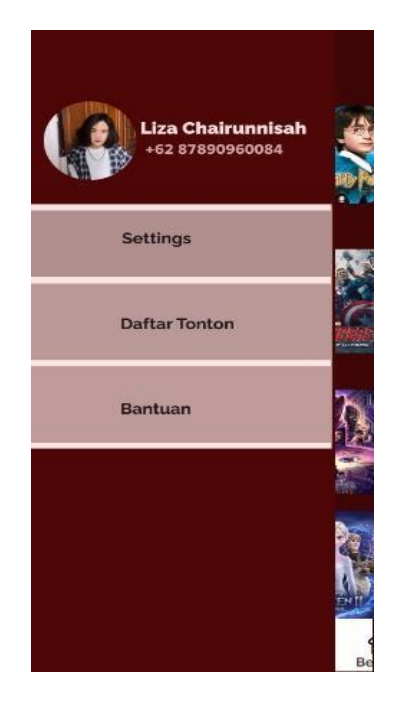

*(Gambar 39) Halaman akun* 

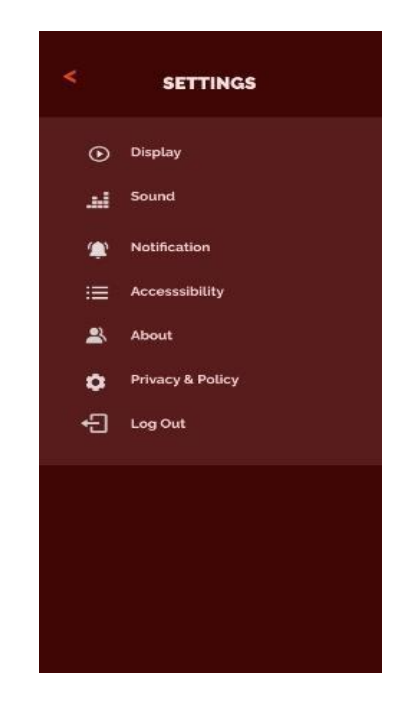

*(Gambar 40) Halaman Tampilan Setting*

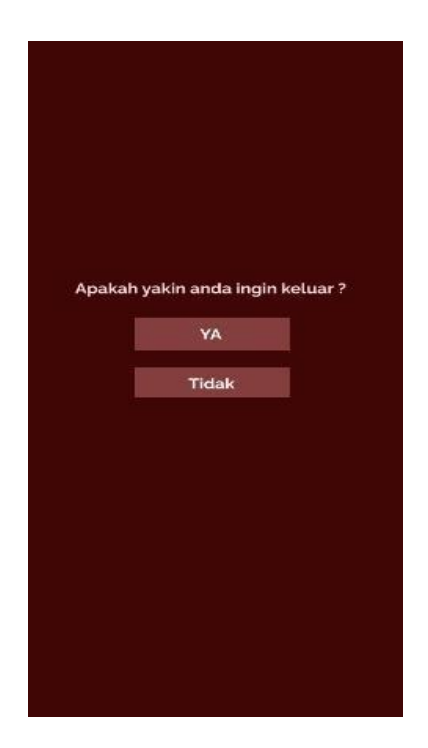

*(Gambar 41) Halaman Tampilan log out .*

### **3.3.3 LIST.CO**

▶ Page 1 - [kelompok A \(figma.com\)](https://www.figma.com/proto/s9BeZXUrSEMpZYCVvq3MX5/kelompok-A?node-id=20%3A7&scaling=scale-down&page-id=0%3A1&starting-point-node-id=20%3A2&show-proto-sidebar=1)

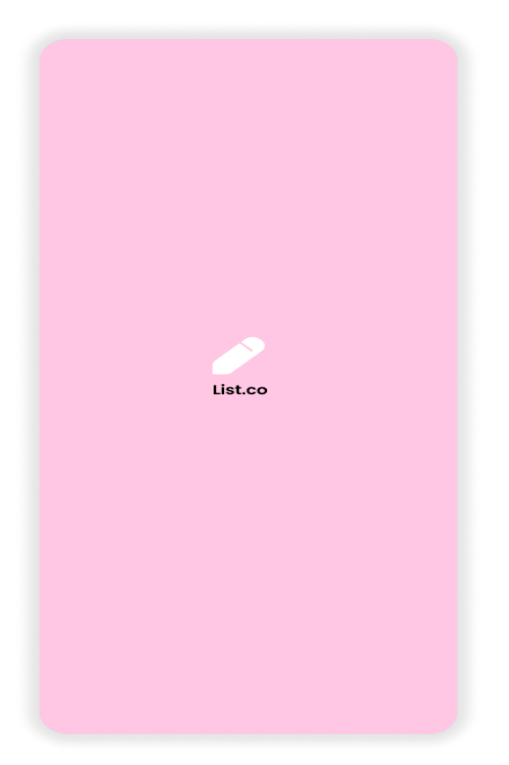

(Gambar 42) Landing list.co (Gambar 43) Sig In

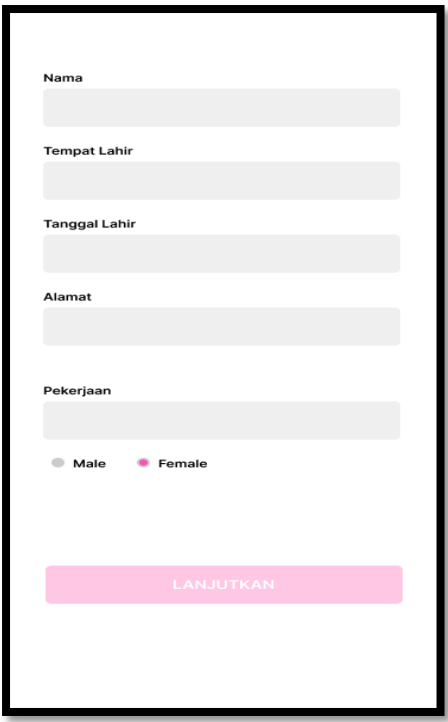

(Gambar 44) Create Account and sign in

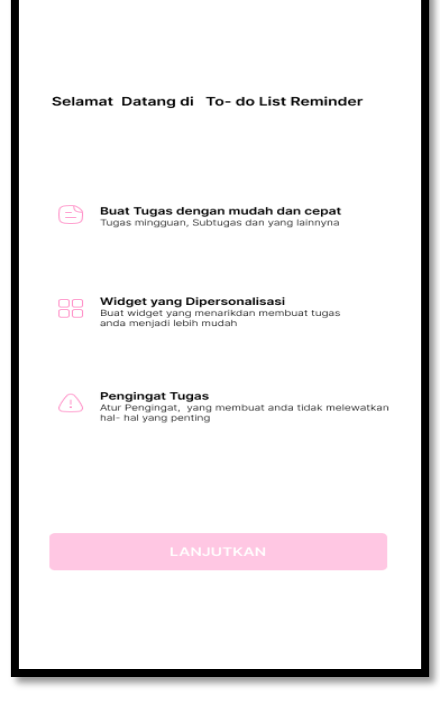

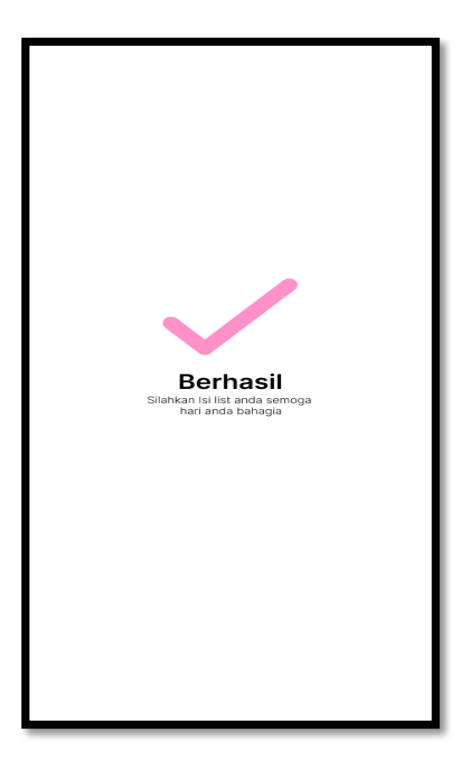

(Gambar 45) Loading Page To Home

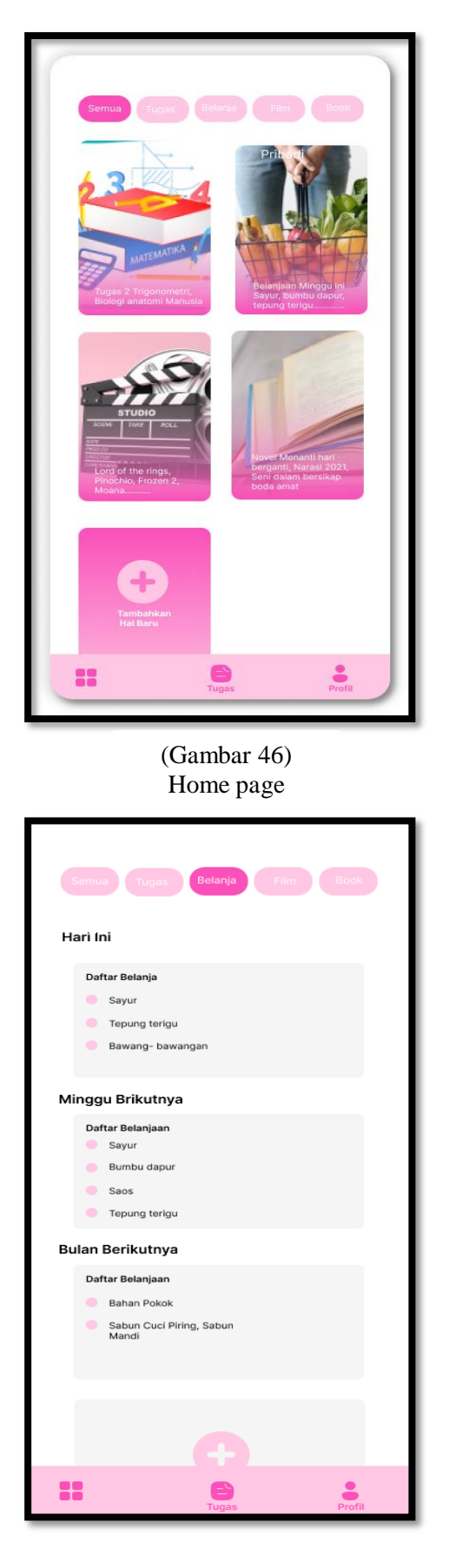

(Gambar 48) Home page Belanja

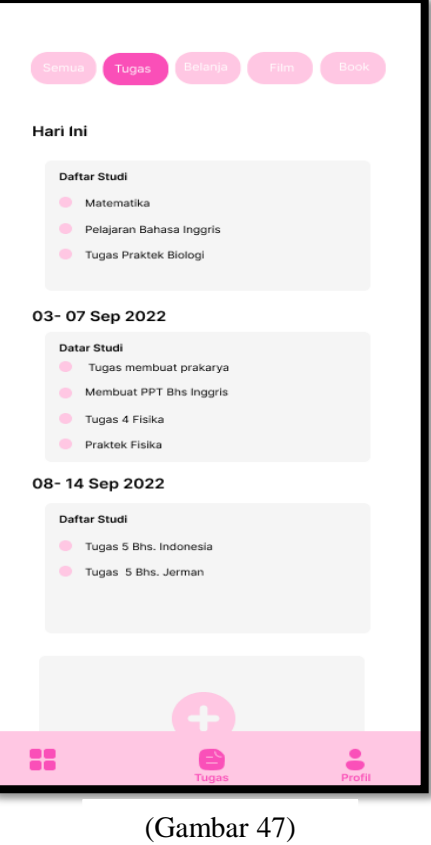

Home page Tugas

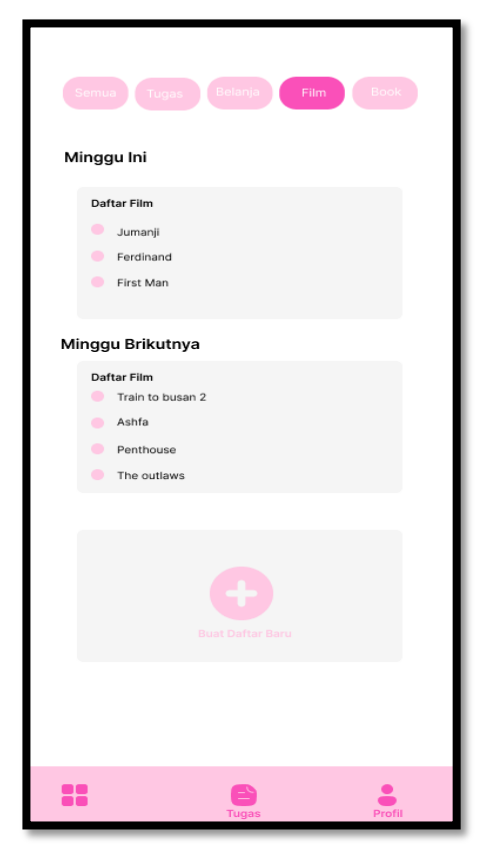

(Gambar 49) Home page film

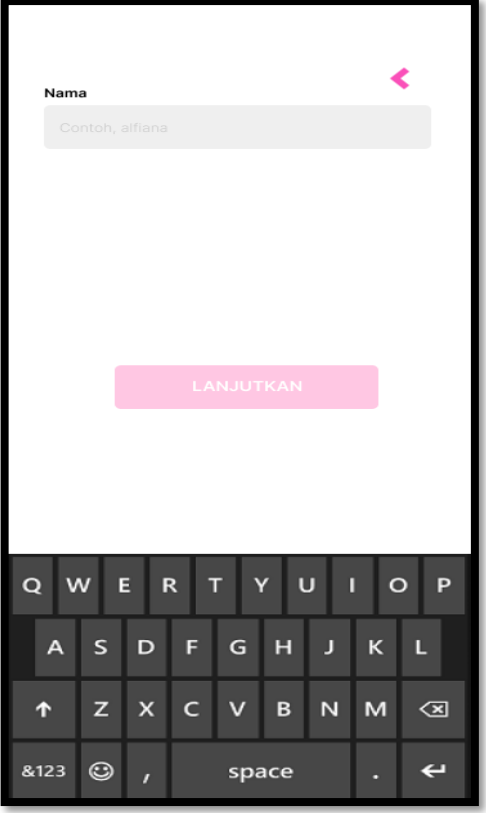

(Gambar 50) Home page Book

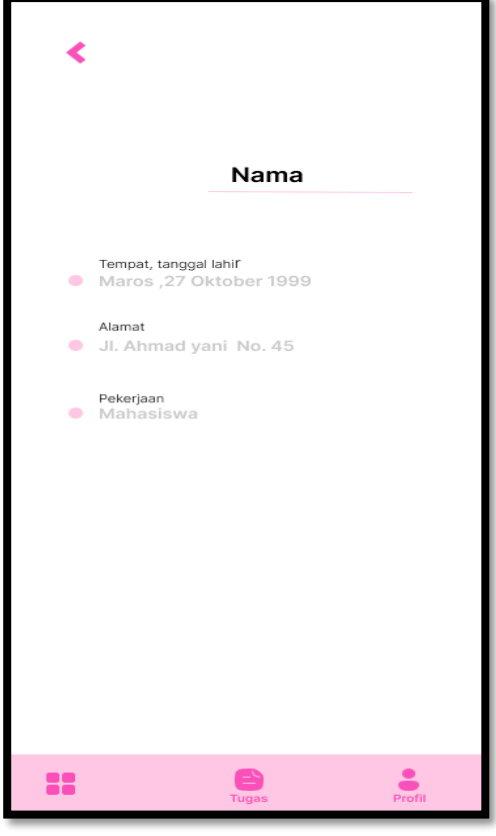

(Gambar 52) Profile Nama

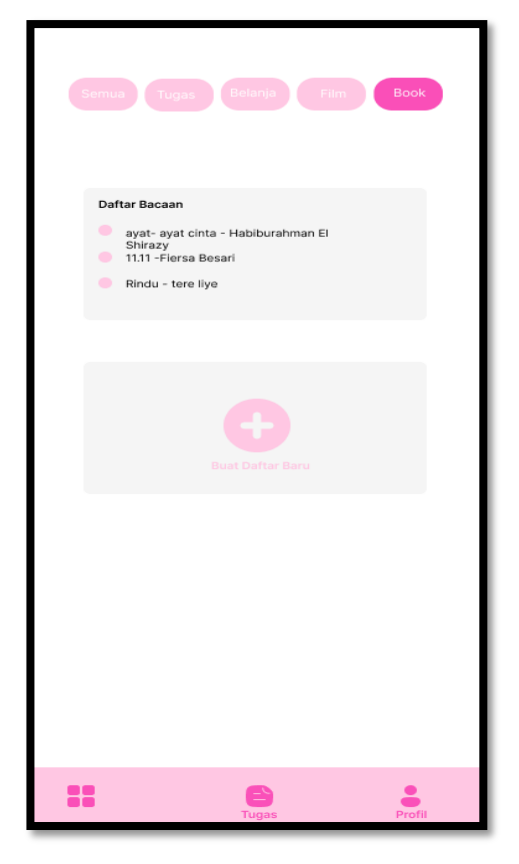

(Gambar 51) Profile

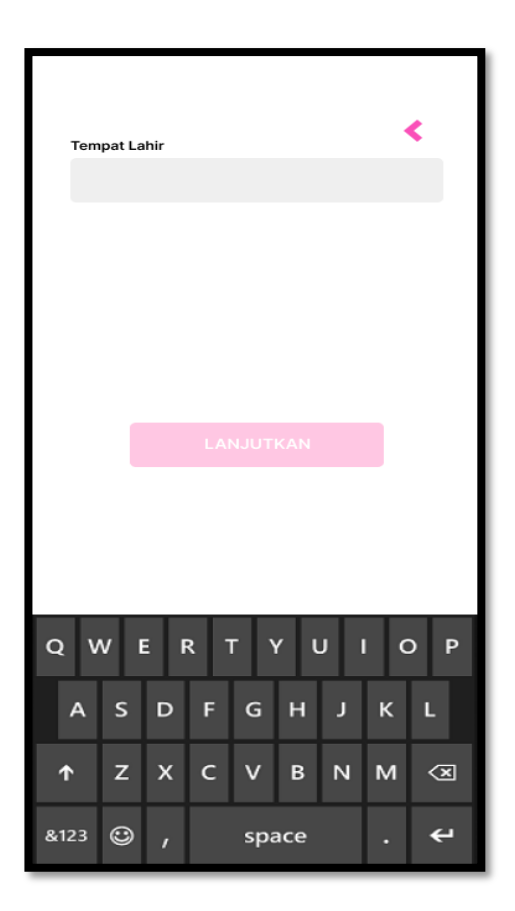

(Gambar 53) Profile<br>Date of birt

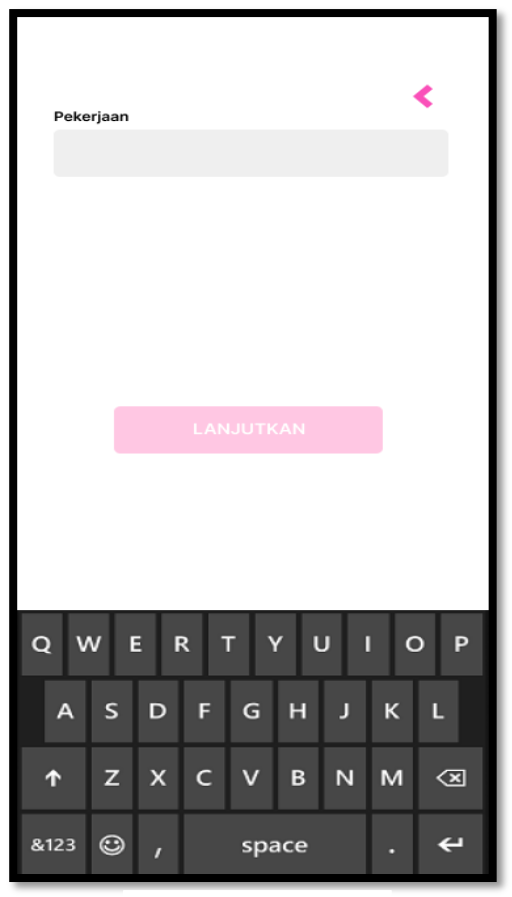

(Gambar 54) Profile pekerjaan

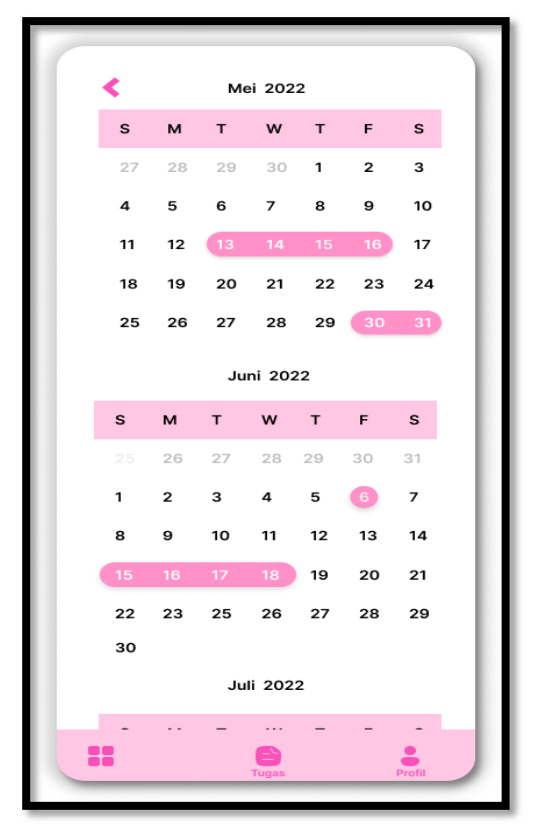

(Gambar 56) Room Calernder

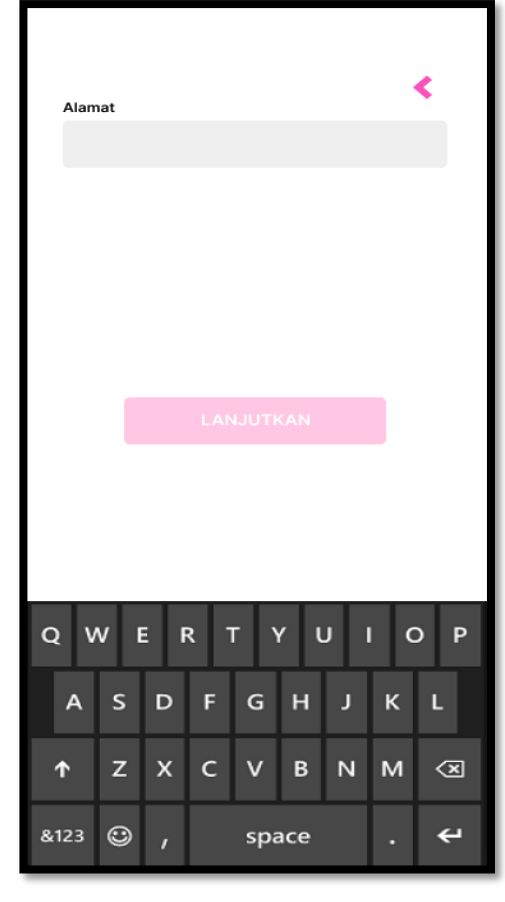

(Gambar 55) Profile Address

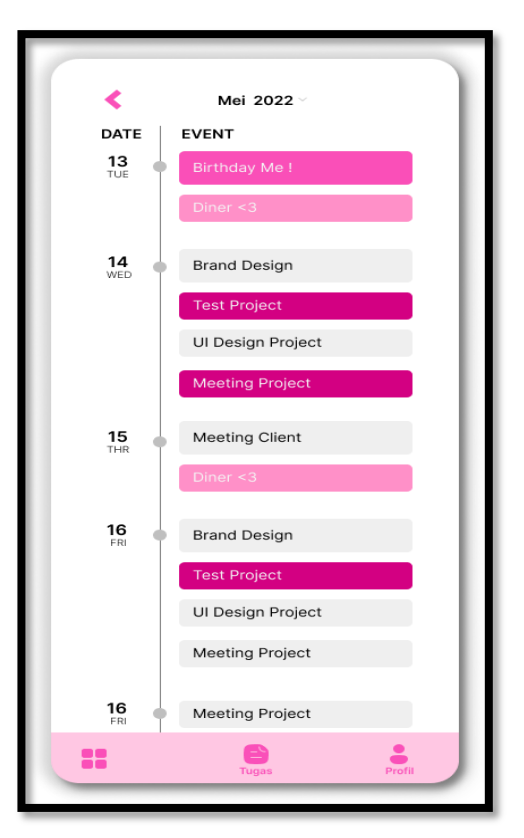

(Gambar 57) Room Calernder 1